# FITC Supplier Search & Profile information

# **OVERVIEW**

\*RELATED RESOURCES:

Financial Systems Resource Center Training FITC P2P

# INFORMATION REQUIRED TO COMPLETE THIS TASK

# **INSTRUCTIONS**

## STEP ONE:

On the FITC home screen Click **Procurement** > **Suppliers**

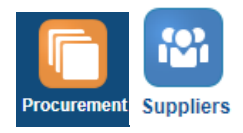

#### STEP TWO:

Click the Magnifying glass on the right side of the page

## STEP THREE:

Use the drop down menu to select, Supplier or Supplier Number to search by, or click **Advanced** to search by Alias or TIN# (Taxpayer ID). To search by Alias, click **Advanced**. **Add Fields** > **Alias**. Type the first few letters of the supplier's last name in the Alias field, and type the first few letters of the supplier's first name in \*\*Supplier field, click **Search**

# STEP FOUR:

Ensure the supplier you are searching for populates. If not, please modify search criteria. If the supplier is not found, the supplier is not in FITC. Please submit the Supplier Request form to add supplier[. Supplier Request Form](https://deptsec.ku.edu/~procurement/forms/form/1)

#### STEP FIVE:

Tabs avaialble :

**Profile**: general information about Supplier (name, supplier number, organization type, supplier type, attachments) **Addresses**: current addresses (can have multiple addresses for one supplier)

**Sites**: sites represent a business relationship between a procurement BU and supplier (contains remit address, purpose: purchasing and/or pay)

**Profile** Contacts Addresses Sites

#### STEP SIX:

Organization Types: **Supplier** (used for a Business) , **Individual** (used for all others)

#### Supplier Type: **Business**, **Individual**, **Employee**, **Student Traveler**

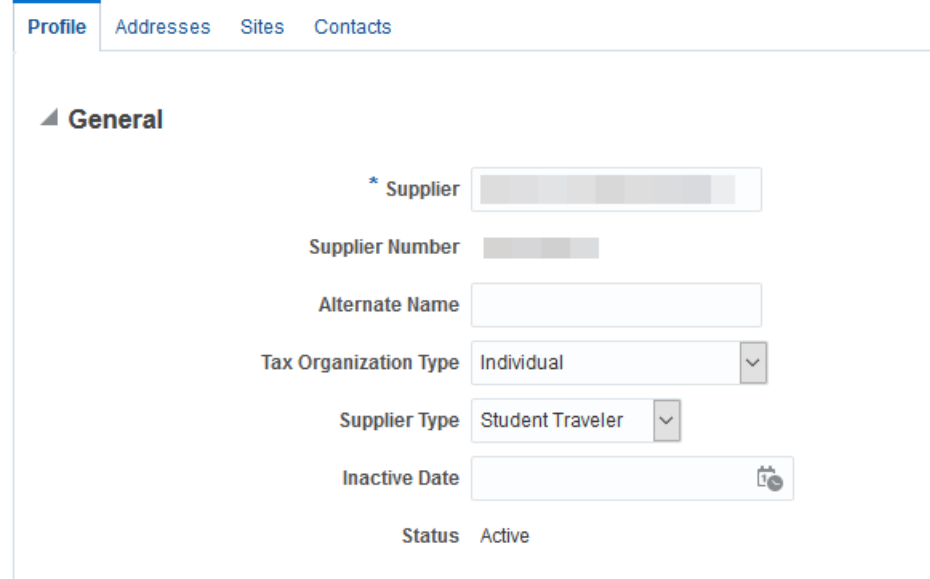

#### STEP SEVEN:

\*\***Supplier Type** must be *Employee* or *Student Traveler* for all Concur suppliers\*\* If supplier is set up with an **Organization** T**ype** of *Individual* and **Supplier Type** *Individual*, you must submit a Supplier Request form to update supplier profile *before* requesting user to be added to Concur

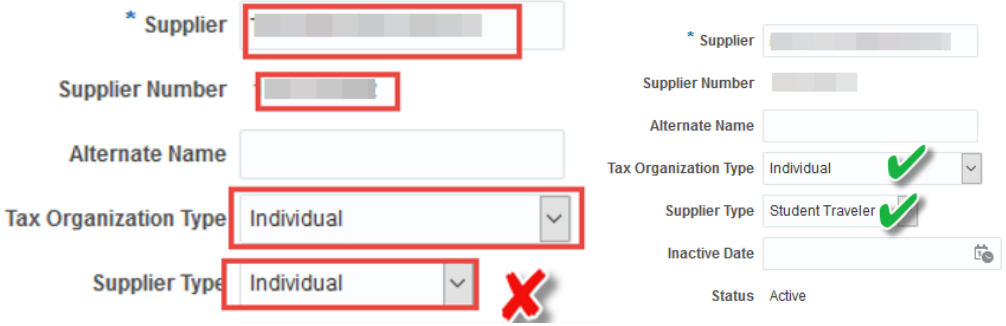

#### **Want to save time?! Helpful Tips:**

- o A signed, updated W9 (within the last six months) is **required** for all new Suppliers and profile updates
- o Verify supplier address using [USPS.com](https://tools.usps.com/zip-code-lookup.htm?byaddress) to ensure accuracy
- o Make sure DA-130 forms (direct deposit) are signed, dated, and submitted with voided check or written bank verification

**UKANS** 

TER

- o Supplier must have **a TER site** in their profile prior to getting added to Concur
- o To add/update a supplier, please submit a [Supplier Request Form -](https://deptsec.ku.edu/~procurement/forms/form/1) click here
- o Questions regarding Suppliers[: payables@ku.edu](mailto:payables@ku.edu) ; Vickie Aver[y vavery@ku.edu](mailto:vavery@ku.edu) , or Debbie Miller [debbiemiller@ku.edu](mailto:debbiemiller@ku.edu)